#### **BAB IV**

## **IMPLEMENTASI DAN EVALUASI**

#### **4.1 Kebutuhan Implementasi Aplikasi**

Menentukan kebutuhan aplikasi perlu dilakukan untuk mendukung implementasi aplikasi. Pada implementasi Aplikasi Meningkatkan Tingkat Relevansi Pencarian Tugas Akhir Pada Perpustakaan Stikom Surabaya dibutuhkan spesifikasi pendukung implementasi berupa perangkat keras dan perangkat lunak. Spesifikasi kebutuhan minimal perangkat keras dan perangkat lunak yang direkomendasikan dapat dilihat pada bagian berikut.

# **4.1.1 Perangkat Keras**

Spesifikasi perangkat keras atau *hardware* yang direkomendasikan untuk mendukung implementasi aplikasi pencarian ini adalah sebagai berikut:

- 1. *Processor* minimal dengan dua inti.
- 2. Memori RAM (*Random Access Memory*) minimal 4GB.
- 3. *Harddisk* dengan kapasitas minimal 160GB.  $\overline{AB}$   $\overline{BA}$   $\overline{BA}$
- 4. Monitor dengan resolusi minimal 1024x768 piksel.

## **4.1.2 Perangkat Lunak**

Spesifikasi perangkat lunak atau *software* yang direkomendasikan untuk mendukung implementasi aplikasi pencarian ini adalah sebagai berikut:

- 1. Sistem operasi Windows 7.
- 2. Peramban atau *browser* Mozilla Firefox versi 41.0.1.
- 3. PHPMyAdmin versi 3.2.4.

#### **4.2 Implementasi Aplikasi**

Mengimplementasikan aplikasi dilakukan apabila kebutuhan-kebutuhan yang direkomendasikan telah terpenuhi. Implementasi yang dilaksanakan yaitu bagaimana penerapan dan tingkah laku dari aplikasi terhadap masukan pengguna.

### A. Halaman Utama

Halaman utama merupakan tampilan awal yang muncul apabila pengguna memasukkan alamat *website* dengan benar. Tidak ada batasan hak akses untuk melihat halaman utama. Dalam halaman utama terdapat pilihan menu-menu yang dapat diakses sesuai dengan hak akses pengguna. Dalam halaman utama juga terdapat *text box* untuk mengisi kata kunci pencarian dan tombol "Cari" untuk melakukan pencarian. Selain itu pada bagian sisi kanan terdapat *form login* yang akan dijelaskan pada bagian setelah ini. Tampilan halaman utama dapat dilihat pada Gambar 4.1.

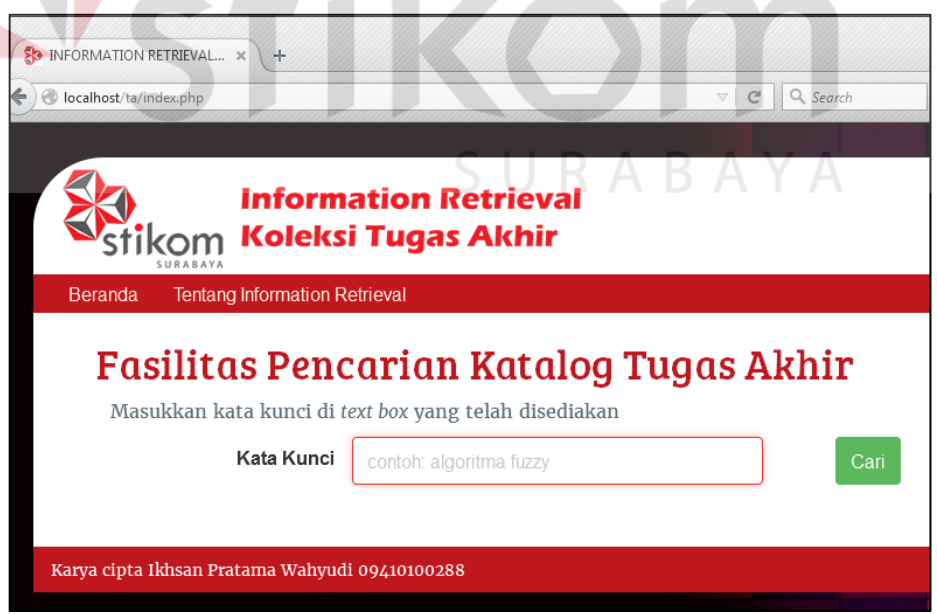

Gambar 4.1 Tampilan Halaman Utama

#### B. *Form Login*

Tampilan *form login* merupakan tampilan untuk melakukan otentikasi kepada pengguna. Pengguna dapat memasukkan nama pengguna dan *password*  yang sesuai kemudian dilanjutkan dengan menekan tombol "Masuk" untuk mendapatkan hak akses yang diberikan. Tampilan *form login* dapat dilihat pada Gambar 4.2.

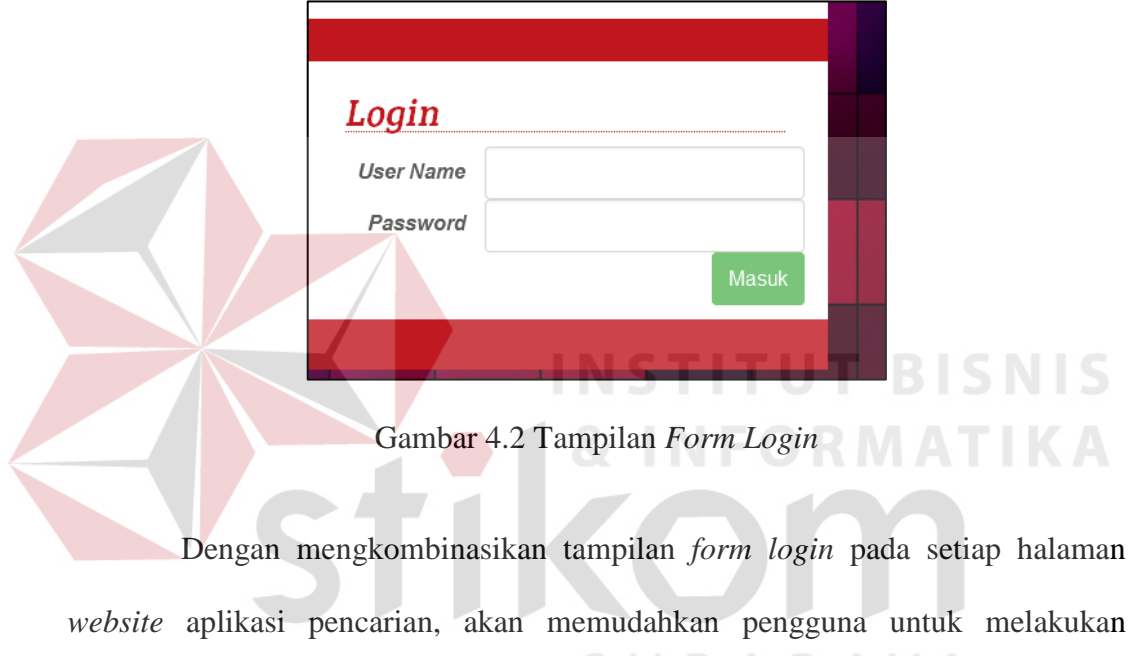

otentikasi tanpa perlu menuju halaman utama. Contoh penerapannya dapat dilihat pada Gambar 4.3 dan Gambar 4.4.

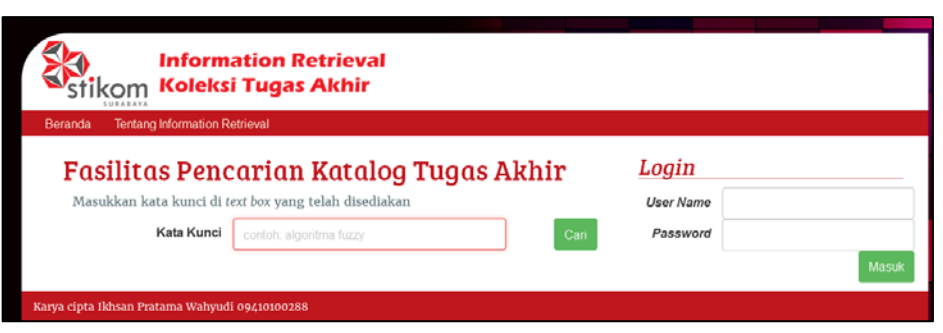

Gambar 4.3 Penerapan *Form Login* Pada Halaman Beranda

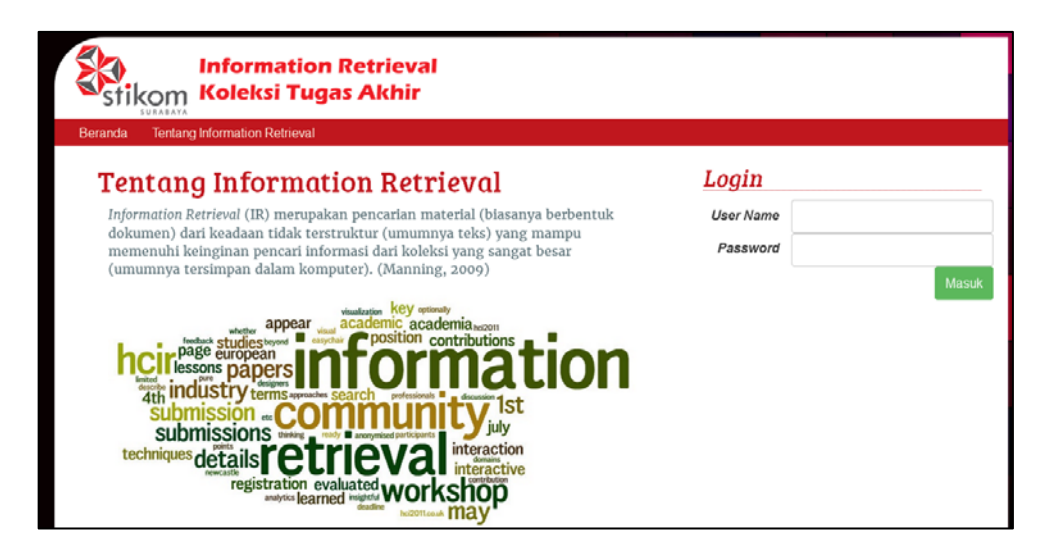

Gambar 4.4 Penerapan *Form Login* Pada Halaman Lain

C. Halaman Pengolahan Koleksi Tugas Akhir

Halaman pengolahan koleksi tugas akhir merupakan halaman yang memberikan fasilitas untuk memasukkan koleksi tugas akhir ke dalam basis data repositori tugas akhir serta memberikan identitas-identitas tugas akhir. Pengguna yang bisa masuk ke dalam halaman pengolahan koleksi tugas akhir haruslah pengguna yang memiliki hak akses sebagai petugas pengolah koleksi. Selain petugas, pengguna lainnya tidak akan bisa mengakses halaman ini.

Halaman pengolahan koleksi tugas akhir dapat diakses melalui menu yang hanya muncul jika pengguna melakukan otentikasi dengan hak akses petugas. Dengan memilih menu tersebut, pengguna diberikan tampilan awal halaman untuk mengunggah (*upload*) *file* tugas akhir seperti *cover*, abstrak, masing-masing bab, maupun daftar pustaka. Selain itu, halaman penunggahan *file*  ini juga berguna untuk membaca isi abstraksi tugas akhir, sehingga petugas tidak perlu membuka *file* tersebut melalui Microsoft Word atau Adobe Acrobat Reader. Fasilitas ini berjalan secara otomatis ketika pengguna melakukan pemuatan *file* 

tugas akhir. Ketika pengguna telah melakukan pemuatan *file* dengan menekan tombol "Muat", maka akan muncul tampilan berikutnya yang berfungsi untuk mengisi identitas-identitas koleksi tugas akhir. Pada *text area* abstrak, telah terisi secara otomatis isi dari abstrak berdasarkan *file* abstrak yang dimuat sebelumnya. Petugas juga bisa melakukan perbaikan pada abstrak apabila terdapat kesalahan pengetikan atau ketidaksesuaian isi abstrak. Dengan adanya perbaikan, akan membantu aplikasi untuk menghasilkan *index* kata yang tepat dengan kesalahan pembacaan *information retrieval* yang kecil. Tampilan halaman pengunggahan *file* dan halaman pemberian identitas tugas akhir dapat dilihat pada Gambar 4.5 dan Gambar 4.6.

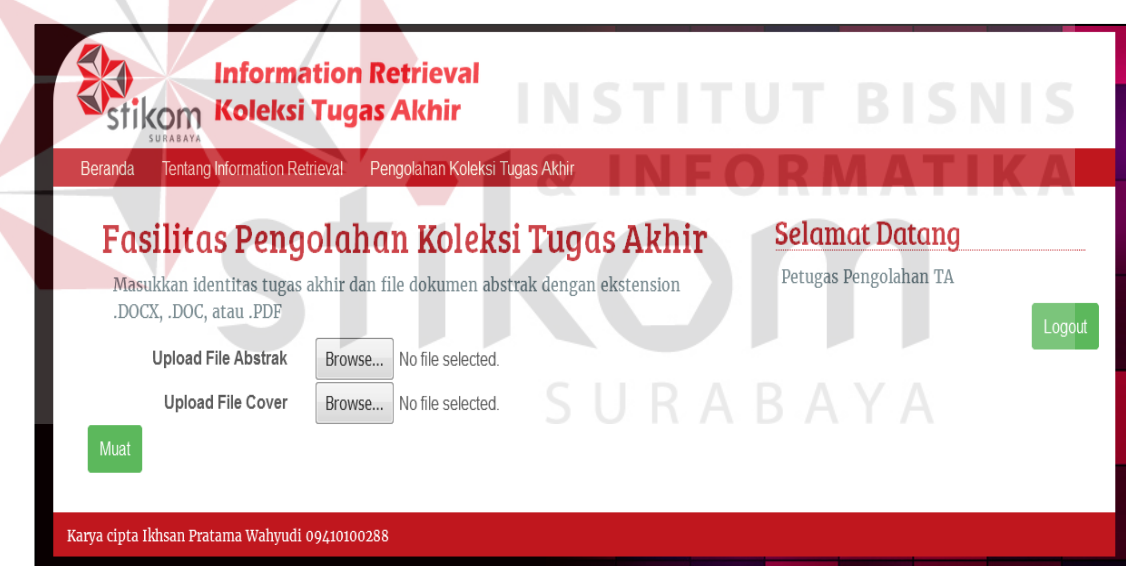

Gambar 4.5 Halaman Pengunggahan *File* Tugas Akhir

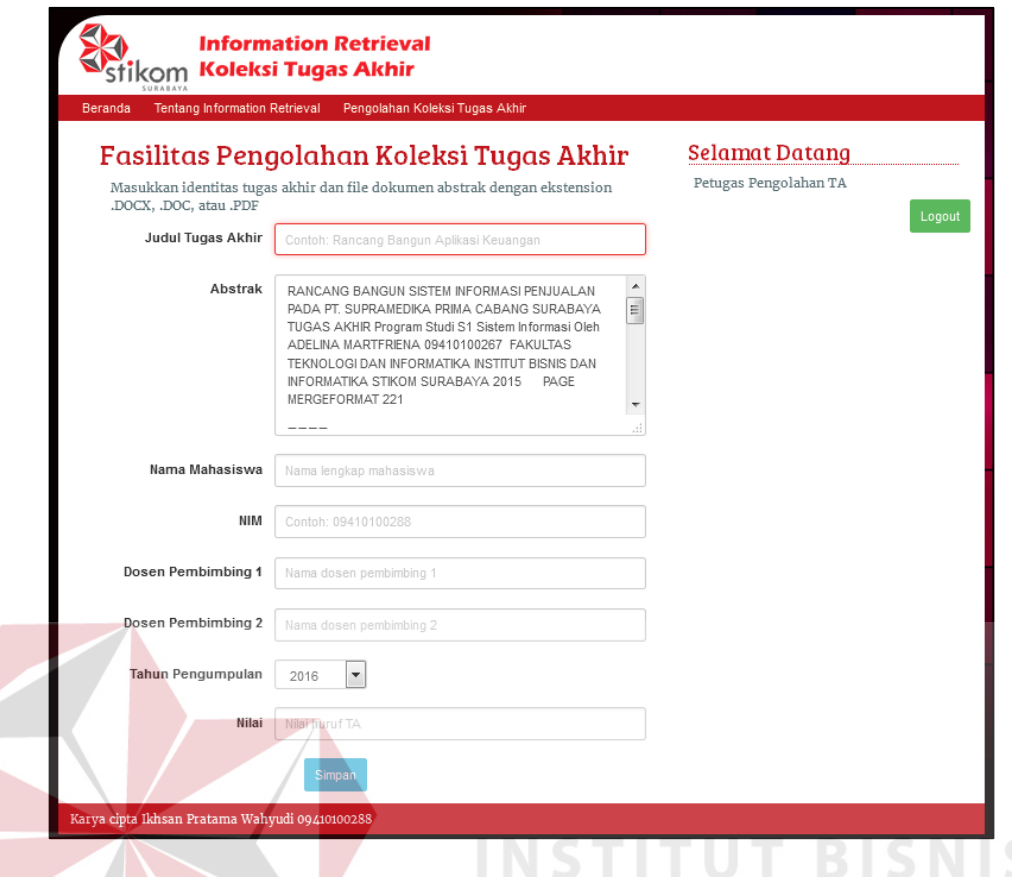

# Gambar 4.6 Halaman Pengisian Identitas Tugas Akhir

# D. Halaman Hasil Pencarian

Setiap pengguna dapat melakukan pencarian pada halaman utama atau beranda dengan memasukkan kata kunci yang diinginkan. Dengan menekan tombol "Cari", maka aplikasi akan menampilkan hasil pencarian berupa daftar judul tugas akhir yang berkaitan dengan kata kunci yang diberikan. Apabila aplikasi menemukan judul tugas akhir yang memiliki kemiripan dengan kata kunci, maka akan aplikasi akan menampilkan halaman hasil pencarian berupa daftar judul tugas akhir. Jika aplikasi tidak dapat menemukan judul tugas akhir yang terkait, maka aplikasi tetap menampikan halaman hasil pencarian tanpa memberikan daftar judul yang ditemukan.

Dalam halaman hasil pencarian, terdapat tombol "Show Detail" yang dapat menampilkan detail perhitungan dari proses *information retrieval*. Dengan adanya hasil perhitungan ini, dapat dijadikan sebagai bukti bahwa perhitungan pada proses *information retrival* sudah berjalan dengan benar. Pada halaman ini juga, setiap judul yang muncul berdasarkan kata kunci pencarian, diurutkan dari tingkat kemiripan kosinus (*cosine similarity*) yang terbesar. Setiap judul tugas akhir yang disediakan, terdapat tautan untuk menuju halaman detail tugas akhir. Gambar halaman hasil pencarian dapat dilihat pada Gambar 4.7. dan halaman hasil pencarian dengan detail hasil perhitungan *information retrieval* dapat dilihat pada Gambar 4.8.

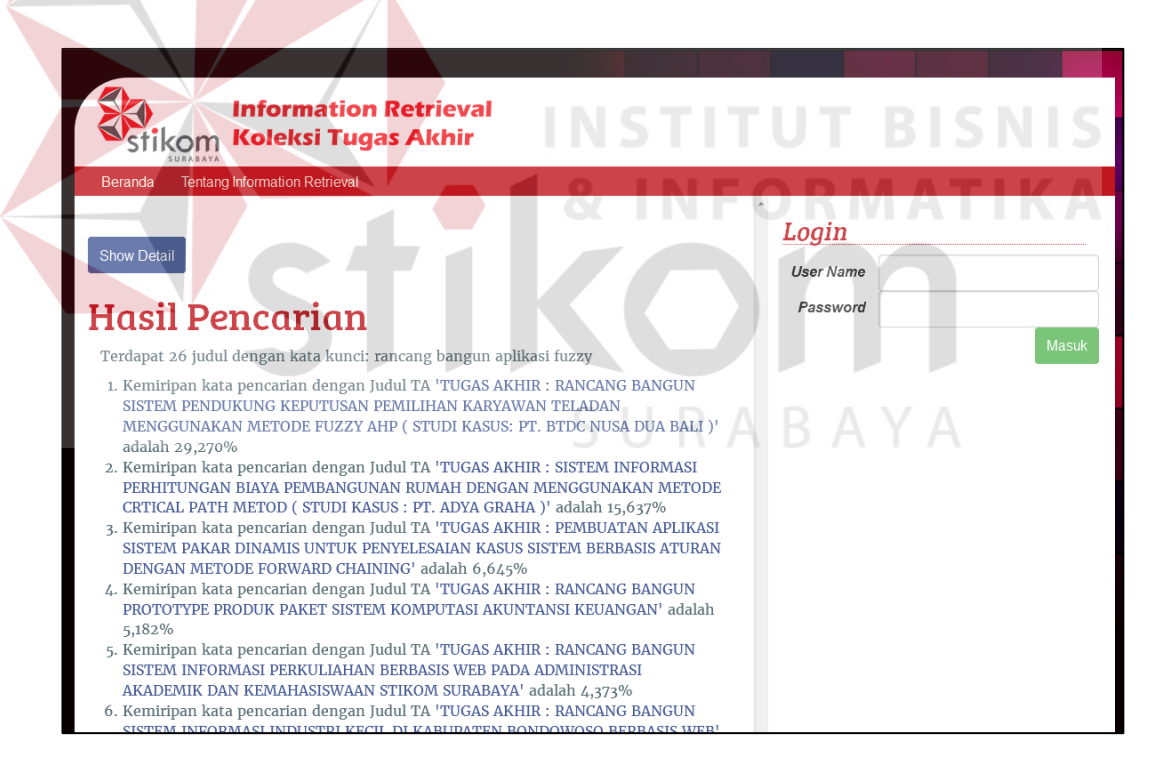

Gambar 4.7 Halaman Hasil Pencarian

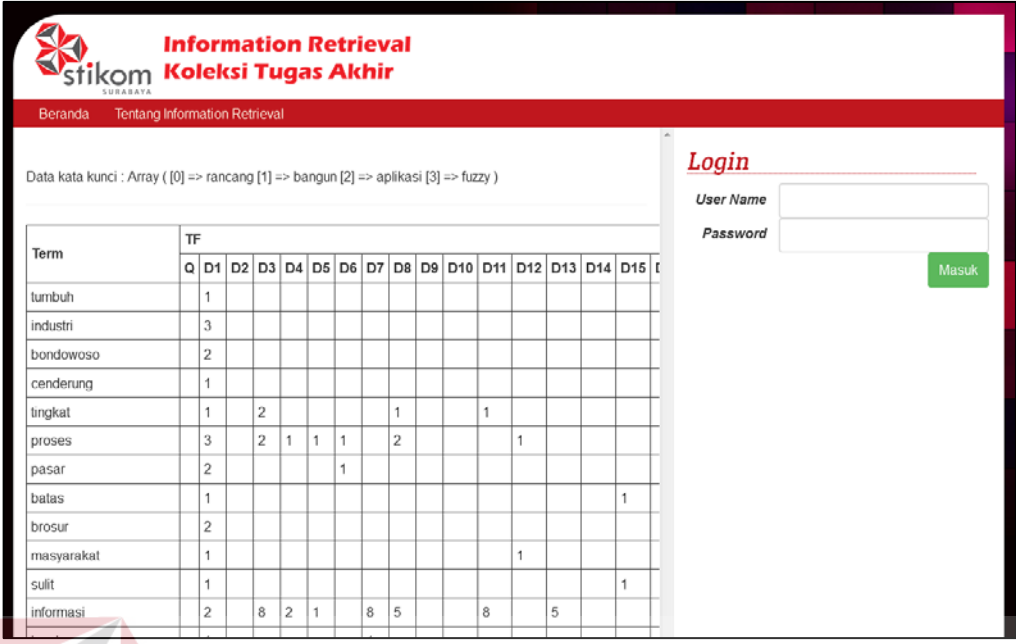

Gambar 4.8 Halaman Hasil Pencarian Dengan Detail Perhitungan *Information* 

*Retrieval*

# E. Halaman Detail Tugas Akhir

Pada setiap judul tugas akhir yang terdapat pada halaman hasil pencarian, terdapat tautan untuk melihat detail tugas akhir dan tautan untuk mengunduh *file*  tugas akhir. Dengan menekan salah satu judul tugas akhir, pengguna akan ditampilkan halaman detail tugas akhir pada jendela atau *tab* baru. Penampilan halaman detail tugas akhir pada jendela baru akan memudahkan pengguna apabila ingin melihat judul tugas akhir yang lain tanpa harus menutup halaman saat ini.

Pada halaman detail tugas akhir, terdapat fasilitas untuk mengunduh *file*  tugas akhir melalui tombol "Download" pada bagian bawah detail tugas akhir. Untuk menggunakan fasilitas ini, pengguna harus melakukan otentikasi sebelumnya sebagai mahasiswa maupun petugas pengolah koleksi tugas akhir. Tanpa melalui otentikasi, tombol pengunduhan tidak akan muncul sehingga dapat membatasi hasil karya tugas akhir mahasiswa Stikom Surabaya hanya untuk kalangan *civitas* Stikom Surabaya. Halaman detail tugas akhir tanpa otentikasi pengguna dapat dilihat pada Gambar 4.9 dan dengan otentikasi pengguna pada Gambar 4.10.

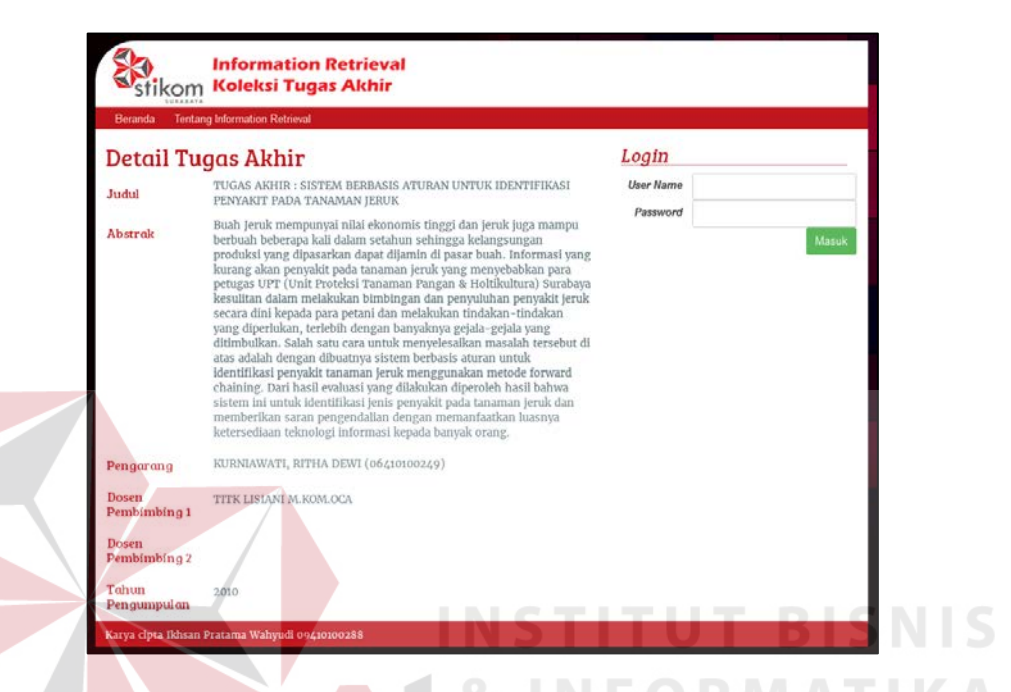

Gambar 4.9 Halaman Detail Tugas Akhir Tanpa Otentikasi Pengguna

| stikom                | <b>Information Retrieval</b><br><b>Koleksi Tugas Akhir</b>                                                                                                    |                                 |
|-----------------------|----------------------------------------------------------------------------------------------------|---------------------------------|
| Beranda               | <b>Tentang Information Retneval</b>                                                                                                    |                                 |
|                       | Detail Tugas Akhir                                                                                                    | <b>Selamat Datang</b>           |
| Judul                 | TUGAS AKHIR: SISTEM BERBASIS ATURAN UNTUK IDENTIFIKASI<br>PENYAKIT PADA TANAMAN JERUK                                                                                                    | Ikhsan Pratama Wahyudi<br>Logou |
| <b>Abstrak</b>        | Buah Jeruk mempunyai nilai ekonomis tinggi dan jeruk juga mampu<br>berbuah beberapa kali dalam setahun sehingga kelangsungan<br>produksi yang dipasarkan dapat dijamin di pasar buah. Informasi yang<br>kurang akan penyakit pada tanaman jeruk yang menyebabkan para<br>petugas UPT (Unit Proteksi Tanaman Pangan & Holtikultura) Surabaya<br>kesulitan dalam melakukan bimbingan dan penyuluhan penyakit jeruk<br>secara dini kepada para petani dan melakukan tindakan-tindakan<br>yang diperlukan, terlebih dengan banyaknya gejala-gejala yang<br>ditimbulkan. Salah satu cara untuk menyelesaikan masalah tersebut di<br>atas adalah dengan dibuatnya sistem berbasis aturan untuk<br>identifikasi penyakit tanaman jeruk menggunakan metode forward<br>chaining. Dari hasil evaluasi yang dilakukan diperoleh hasil bahwa<br>sistem ini untuk identifikasi jenis penyakit pada tanaman jeruk dan<br>memberikan saran pengendalian dengan memanfaatkan luasnya<br>ketersediaan teknologi informasi kepada banyak orang. |                                 |
| Pengarang             | KURNIAWATI, RITHA DEWI (06410100249)                                                                                                    |                                 |
| Dosen<br>Pembimbing 1 | TITK LISIANI M.KOM.OCA                                                                                                    |                                 |
| Dosen<br>Pembimbing 2 |                                                                                                    |                                 |
| Tohun<br>Pengumpulan  | 2010                                                                                                    |                                 |
|                       | Download abstrak                                                                                                    |                                 |
|                       | Download cover                                                                                                    |                                 |

Gambar 4.10 Halaman Detail Tugas Akhir Setelah Otentikasi Pengguna

## **4.3 Evaluasi Hasil Pengujian Aplikasi**

Setelah penerapan aplikasi telah dijalankan, langkah berikutnya adalah memastikan fungsi-fungsi di dalamnya telah sesuai dengan perencanaan. Untuk memastikan fungsi-fungsi ini diberikan skenario pengujian yang telah disusun pada bab sebelumnya. Dengan melakukan evaluasi pengujian, dapat mengetahui sejauh mana kecocokan pengujian dengan implementasi yang telah dijalankan dan perbaikan apa saja yang perlu dilaksanakan. Hasil pengujian dapat dilihat pada Tabel 4.1 sampai Tabel 4.3.

|                | Objek Pengujian                                                    | Akhir |                                                                                            | Halaman Utama dan Halaman Pengolahan Koleksi Tugas                                               |                                                                                                    |
|----------------|--------------------------------------------------------------------|-------|--------------------------------------------------------------------------------------------|--------------------------------------------------------------------------------------------------|----------------------------------------------------------------------------------------------------|
|                | Keterangan                                                         |       |                                                                                            | Mengetahui apakah fungsi dalam pengolahan koleksi tugas                                          |                                                                                                    |
|                |                                                                    |       | akhir sudah berjalan dengan rencana.                                                       |                                                                                                  |                                                                                                    |
| N <sub>o</sub> | Tujuan Pengujian                                                   |       | Masukan                                                                                    | Keluaran                                                                                         | Hasil<br>Pengujian                                                                                                 |
| 1.             | Menampilkan menu<br>pengolahan koleksi tugas<br>akhir.             |       | Username dan<br>password<br>khusus untuk<br>petugas<br>pengolah<br>koleksi tugas<br>akhir. | Muncul menu<br>Manajemen<br>Koleksi<br>disertai<br>dengan sub-<br>menu<br>Pengolahan<br>Koleksi. | Aplikasi<br>mampu<br>menjalankan<br>pengujian<br>dengan baik<br>seperti pada<br>Gambar 4.11<br>dan Gambar          |
|                |                                                                    |       |                                                                                            |                                                                                                  | 4.12.                                                                                                    |
| 2.             | Menampilkan halaman<br>fasilitas pengunggahan<br>file tugas akhir. |       | Pengguna<br>memilih sub-<br>menu<br>Pengolahan<br>Koleksi.                                 | Muncul<br>halaman<br>pengunggahan<br><i>file</i> tugas<br>akhir.                                 | Aplikasi<br>mampu<br>menjalankan<br>pengujian<br>dengan baik<br>seperti pada<br>Gambar 4.13<br>dan Gambar<br>4.14. |
| 3.             | Mengunggah <i>file</i> tugas<br>akhir.                             |       | Pengguna<br>memilih file<br>dokumen<br>tugas akhir<br>dengan                               | Nama file<br>dokumen<br>tugas akhir<br>muncul di<br>samping                                      | Aplikasi<br>mampu<br>menjalankan<br>pengujian<br>dengan baik                                                       |

Tabel 4.1 Uji Coba Pengolahan Koleksi Tugas Akhir

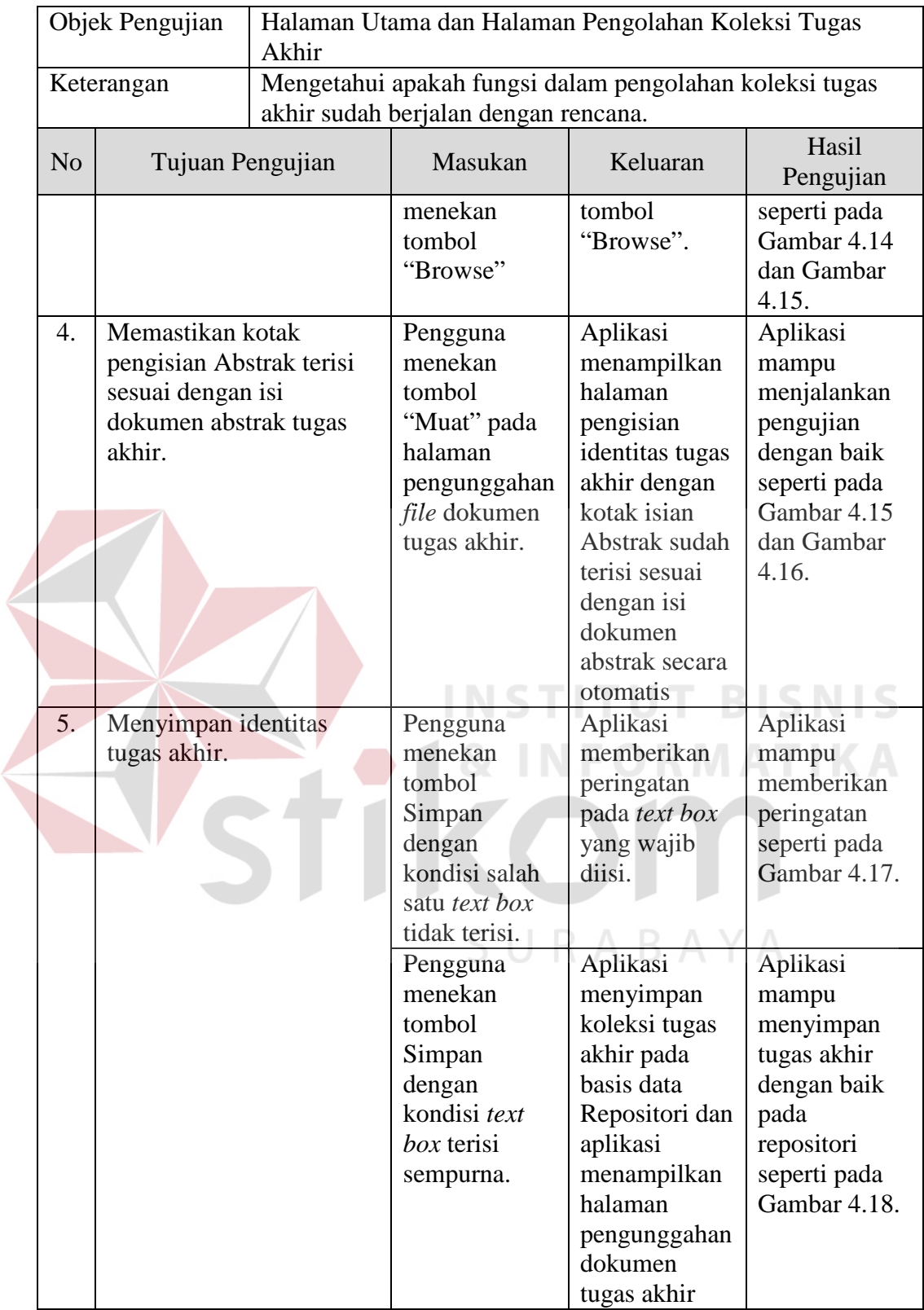

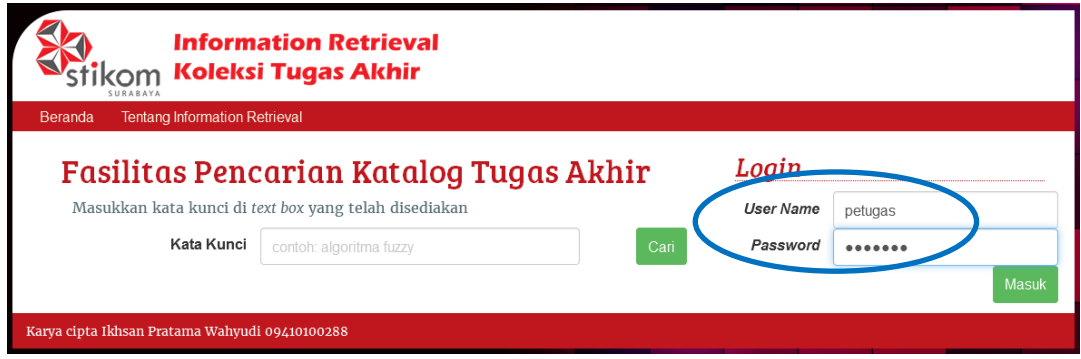

Gambar 4.11 Melakukan otentikasi *login* pengguna petugas pengolahan koleksi

tugas akhir

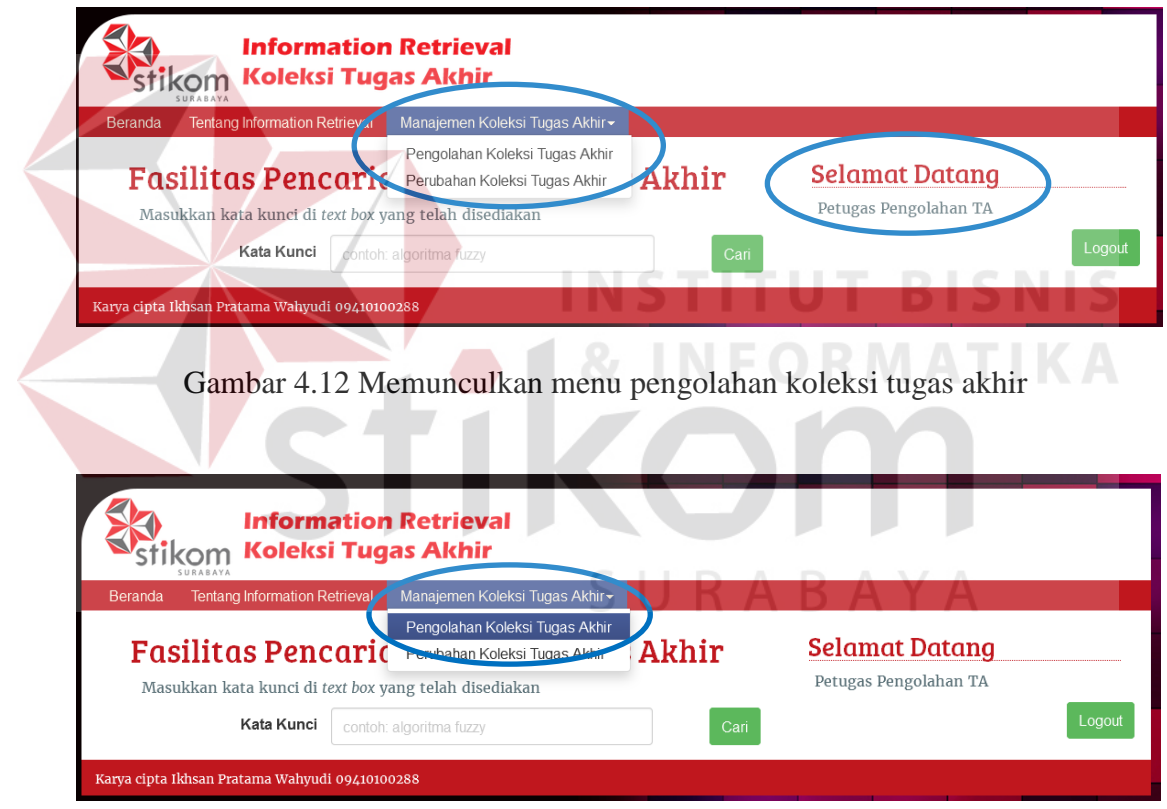

Gambar 4.13 Memilih menu pengolahan koleksi tugas akhir

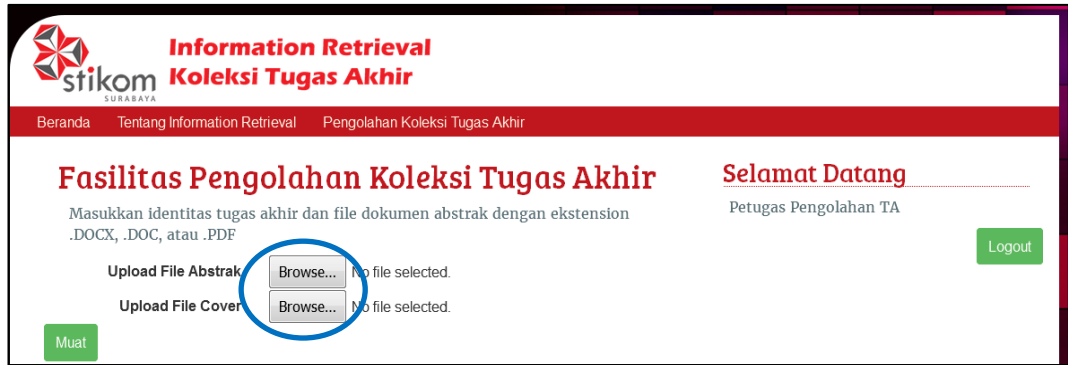

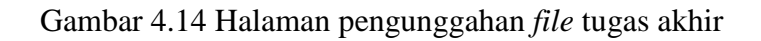

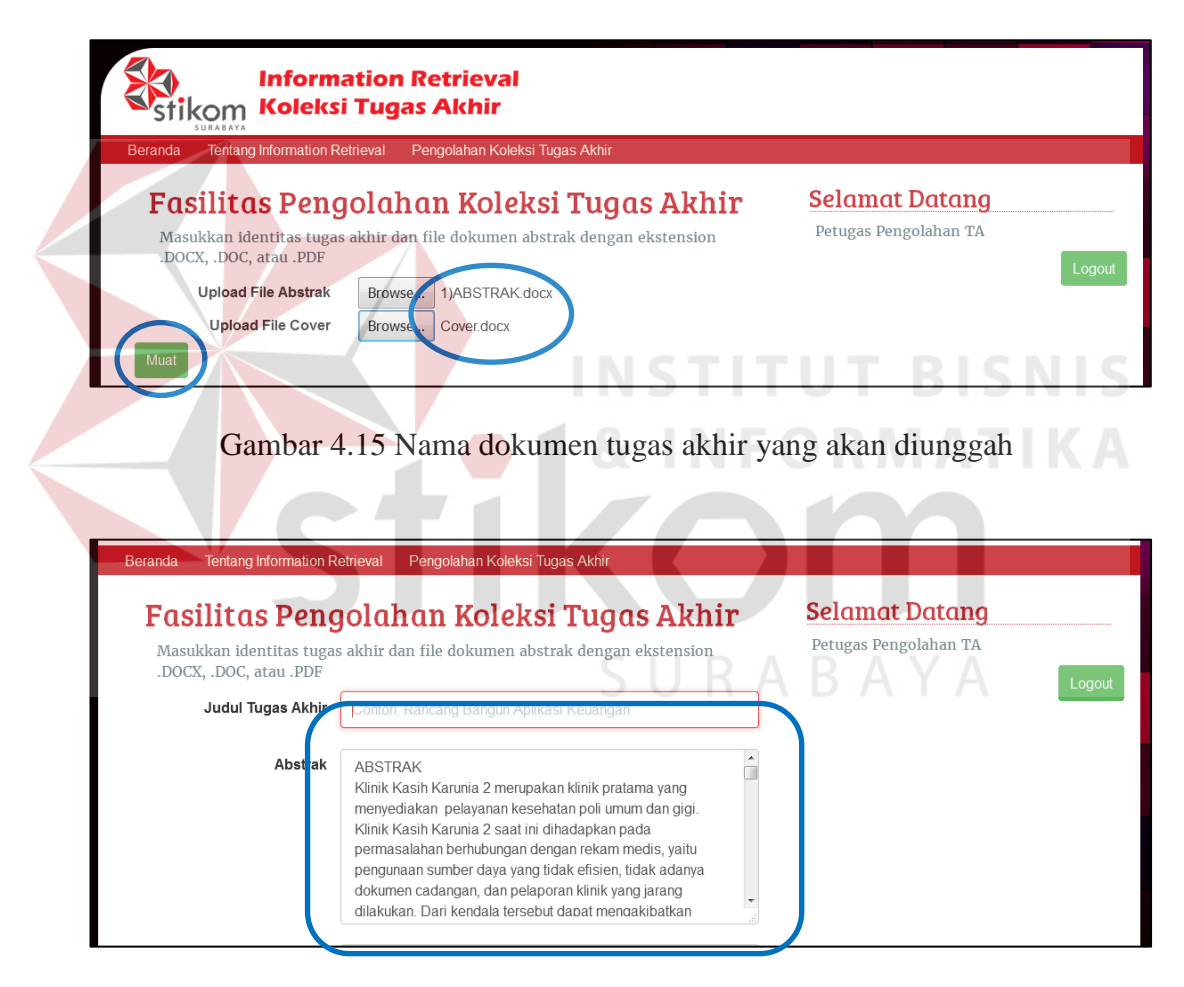

Gambar 4.16 *Text box* abstrak terisi secara otomatis berdasarkan *file* abstrak

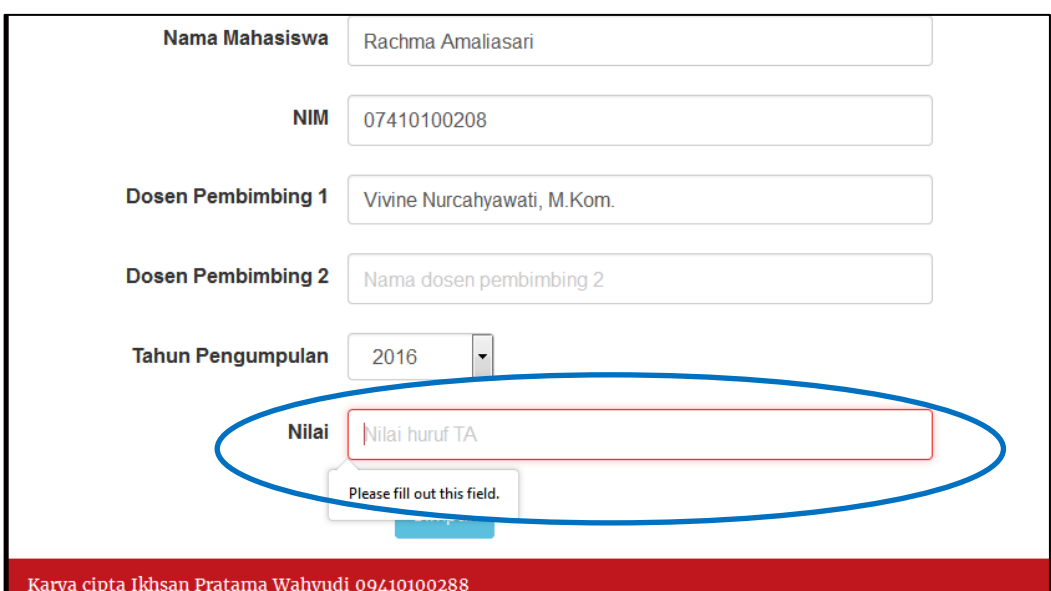

Gambar 4.17 Memberikan peringatan *text box* yang belum terisi

|                        |                                  |                                           |                 | The Browse 图 Structure 認 SQL ASearch Tilnsert 面 Export 面 Import % Operations |                       |       |             | <b>The Empty</b>               | $\boxtimes$ Drop |
|------------------------|----------------------------------|-------------------------------------------|-----------------|------------------------------------------------------------------------------|-----------------------|-------|-------------|--------------------------------|------------------|
|                        |                                  |                                           |                 | Showing rows 0 - 0 (1 total, Query took 0.0009 sec)                          |                       |       |             |                                |                  |
| <b>SELECT</b><br>WHERE | FROM 'repositori'<br>LIMIT 0, 30 | 'NAMA MAHASISWA' LIKE 'Rachma Amaliasari' |                 |                                                                              |                       |       |             |                                |                  |
|                        |                                  |                                           |                 |                                                                              |                       |       |             |                                |                  |
|                        | in horizontal                    | Show:                                     | 30 <sub>2</sub> | row(s) starting from record $# 0$<br>mode and repeat headers after 100       |                       | cells |             |                                |                  |
| + Options              |                                  |                                           |                 |                                                                              |                       |       |             |                                |                  |
|                        |                                  |                                           |                 | ID TUGAS AKHIP JUDUL TUGAS AKHIR                                             | <b>NAMA MAHASISWA</b> |       | <b>NIM</b>  | <b>DOSEN PEMBIMEING1</b>       |                  |
|                        |                                  | TA000046<br>×                             |                 | Rancang Bangun<br>Aplikasi Rekam Medis<br>Pada Klinik Ka                     | Rachma Amaliasari     |       | 07410100208 | Vivine Nurcahyawati,<br>M.Kom. |                  |

Gambar 4.18 Tugas akhir yang tersimpan pada repositori

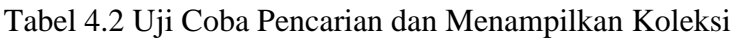

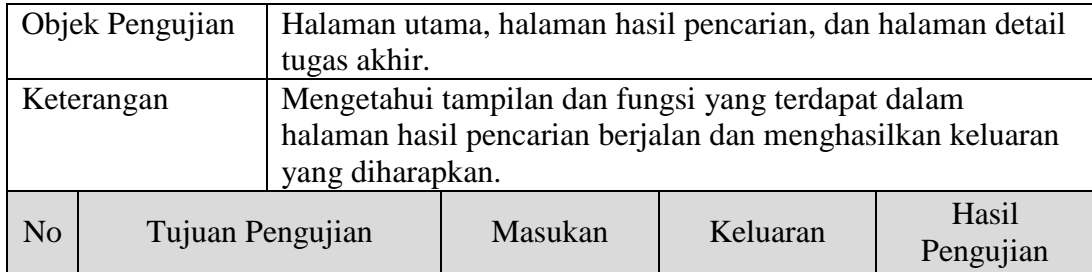

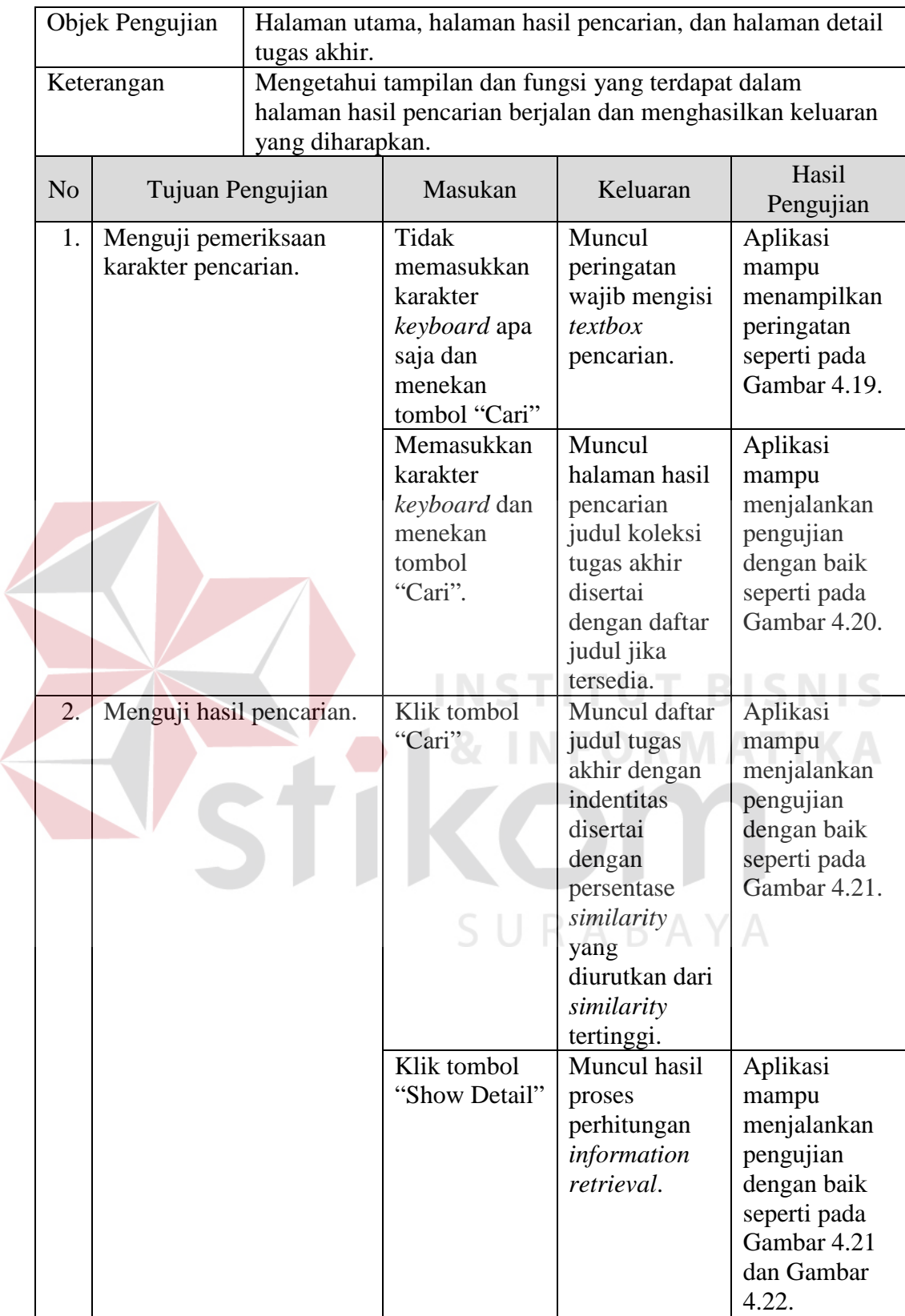

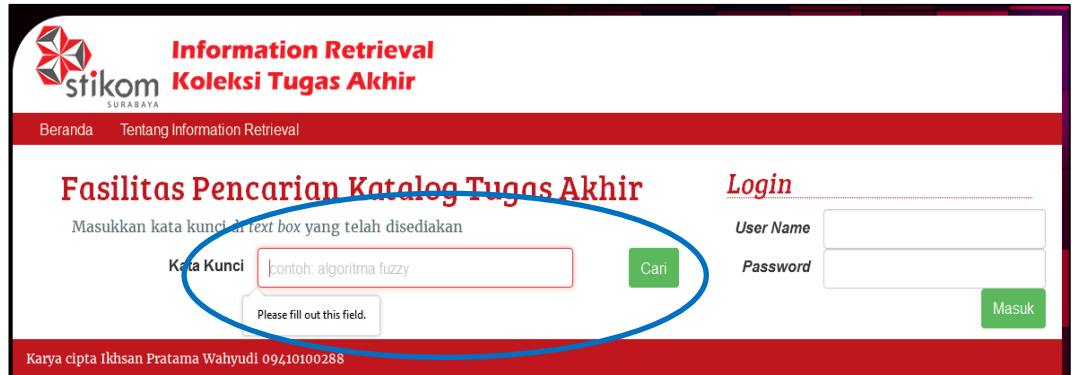

Gambar 4.19 Peringatan kata kunci pencarian tidak boleh kosong

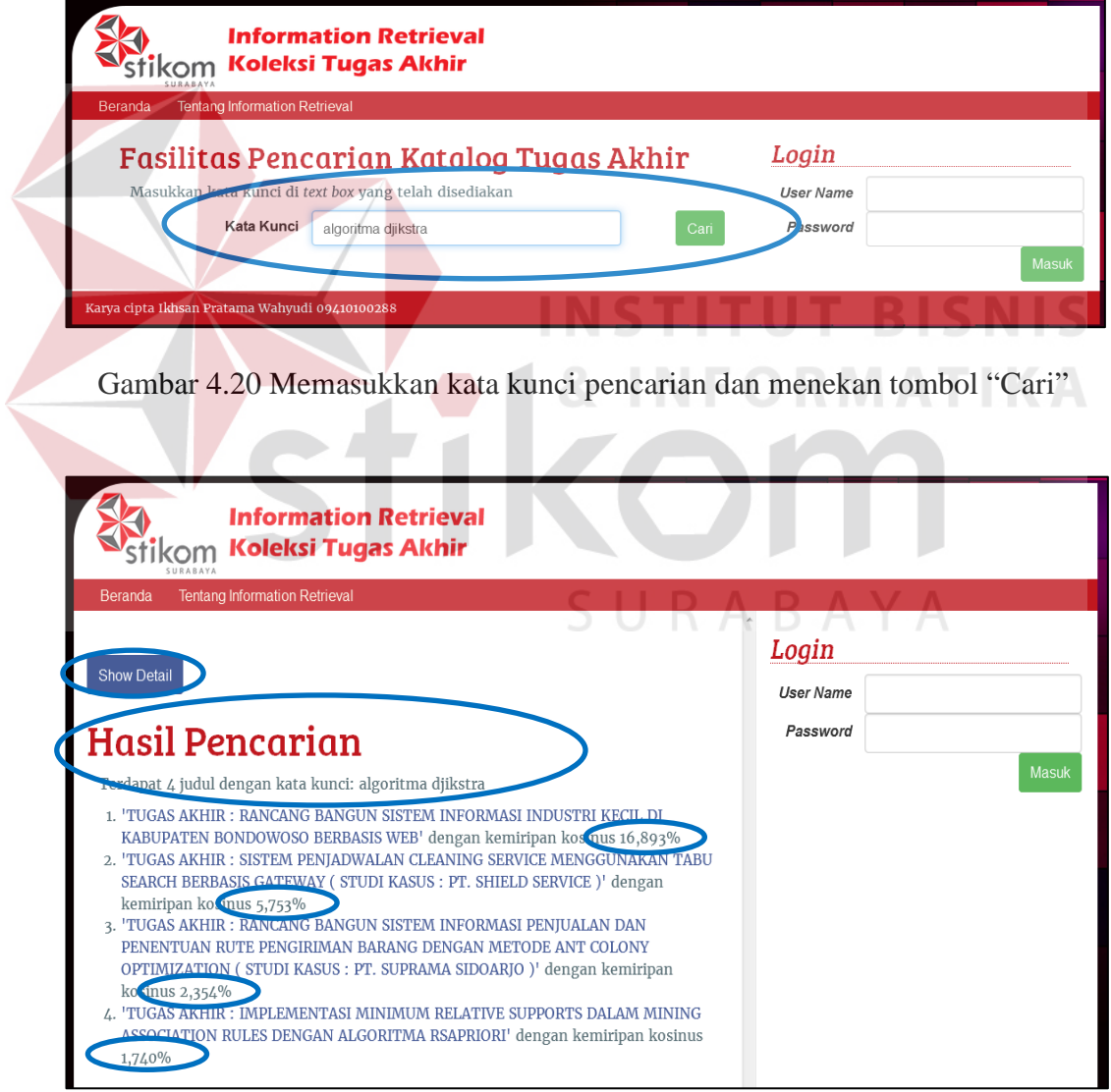

Gambar 4.21 Menampilkan halaman hasil pencarian dengan daftar judul tugas

akhir yang diurutkan dari kemiripan tertinggi

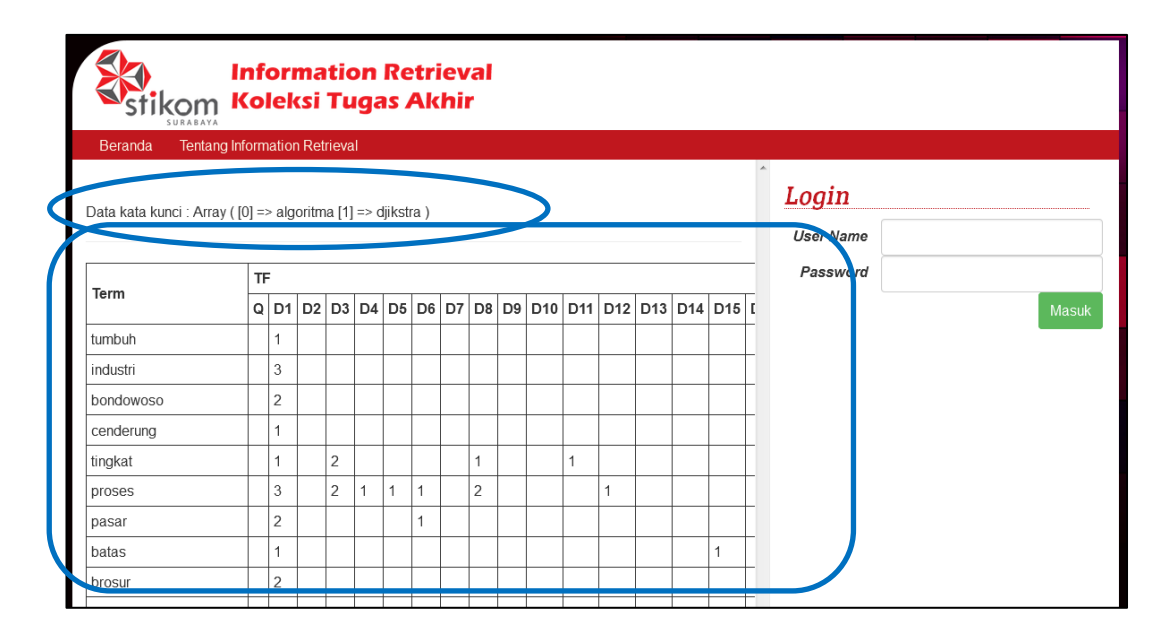

Gambar 4.22 Menampilkan hasil perhitungan *information retrieval*

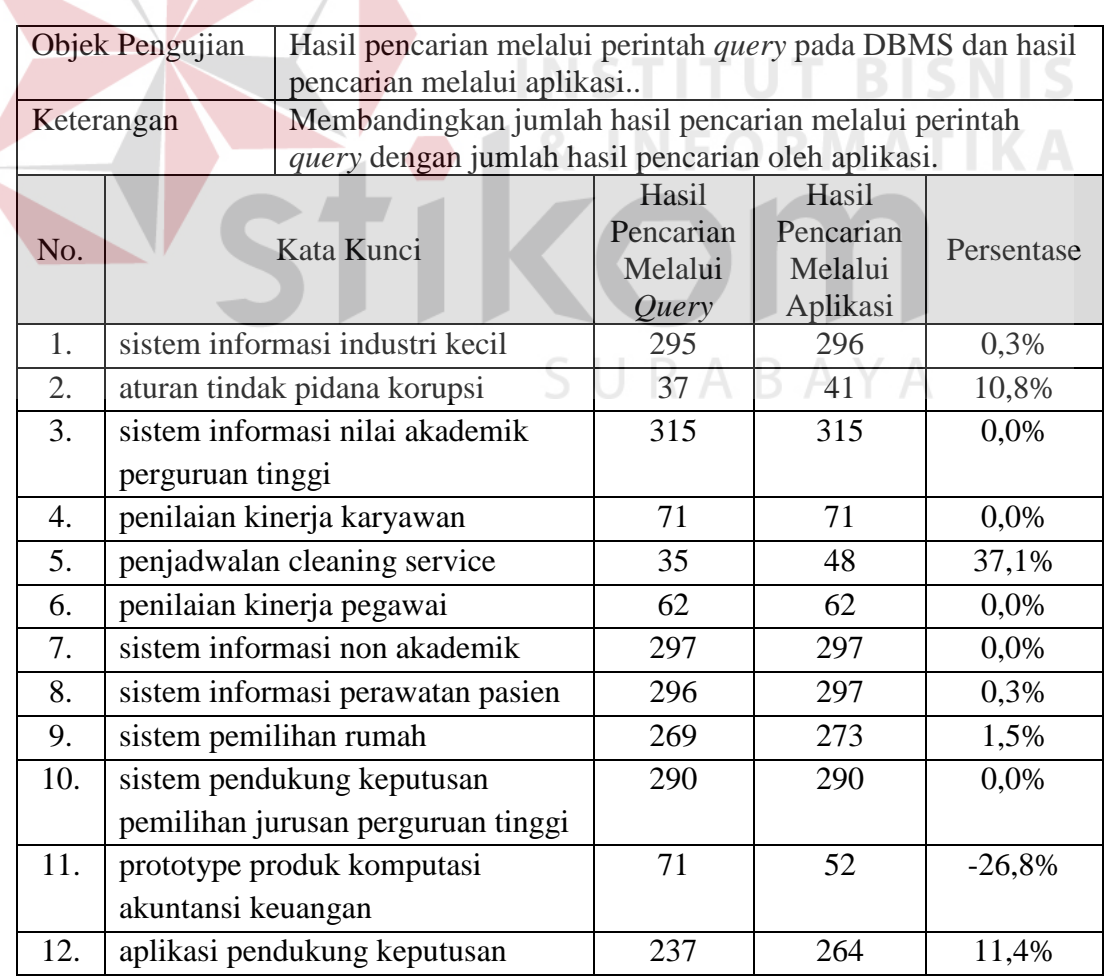

Tabel 4.3 Uji Coba Peningkatan Relevansi Hasil Pencarian

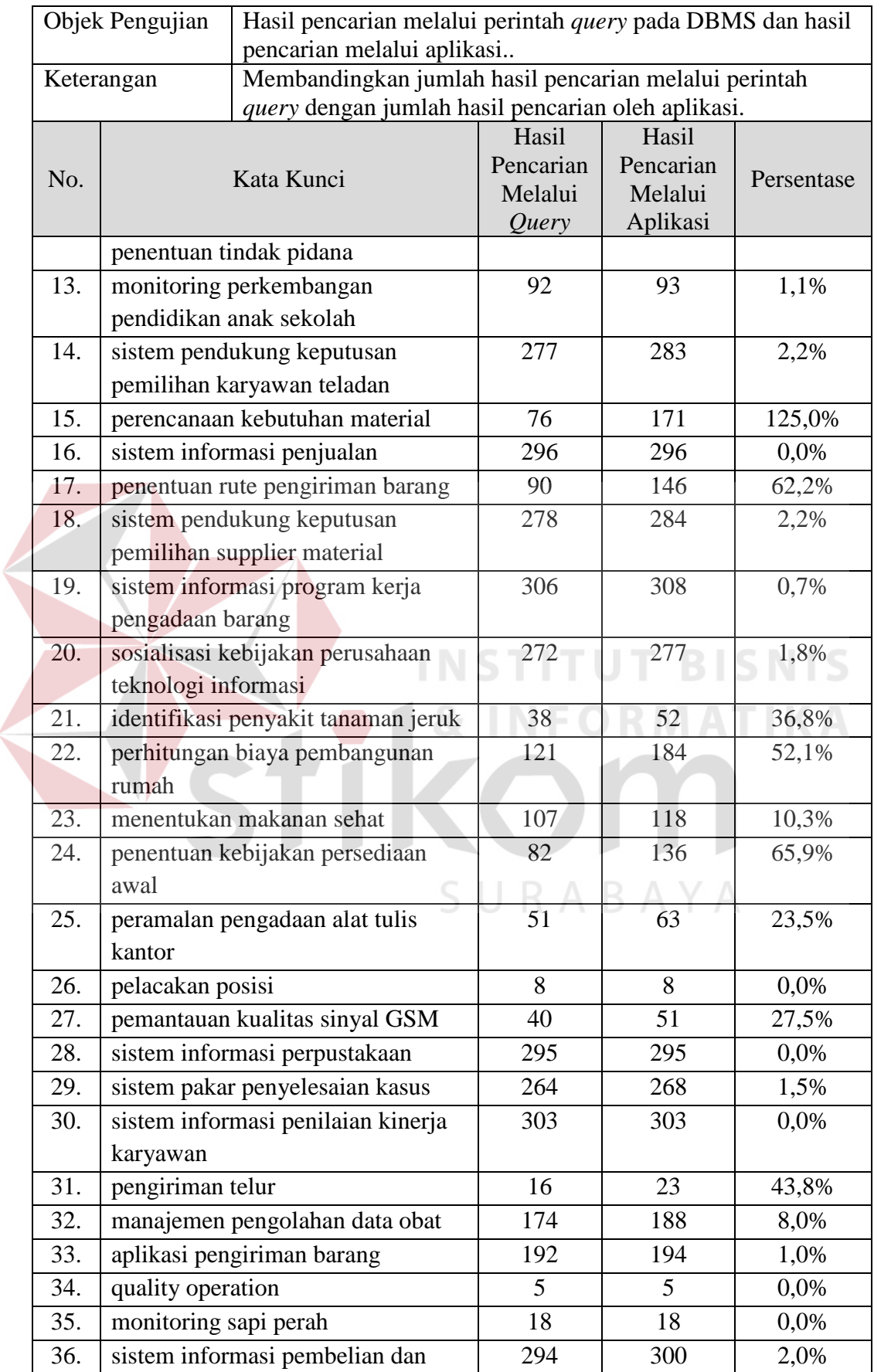

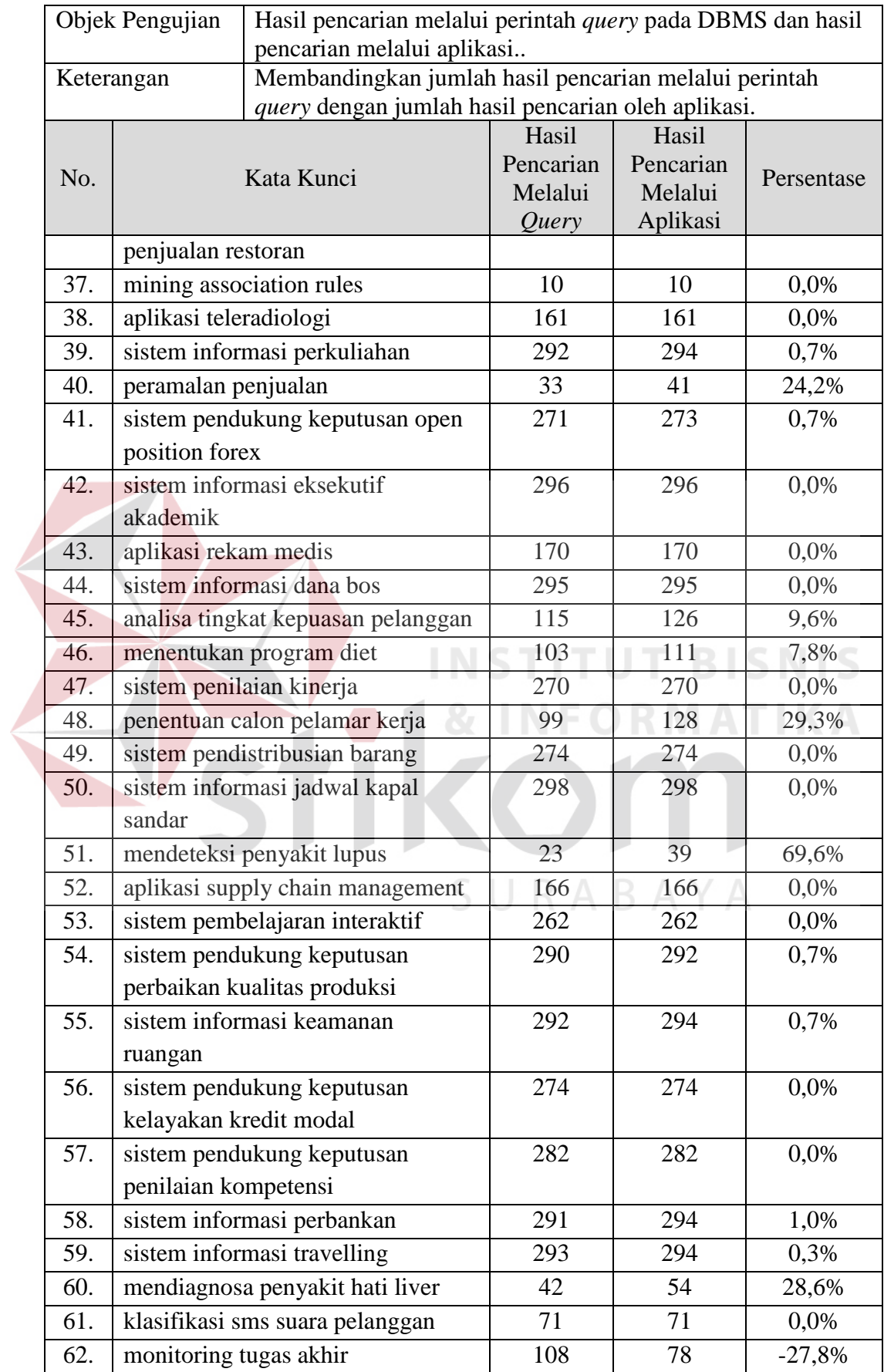

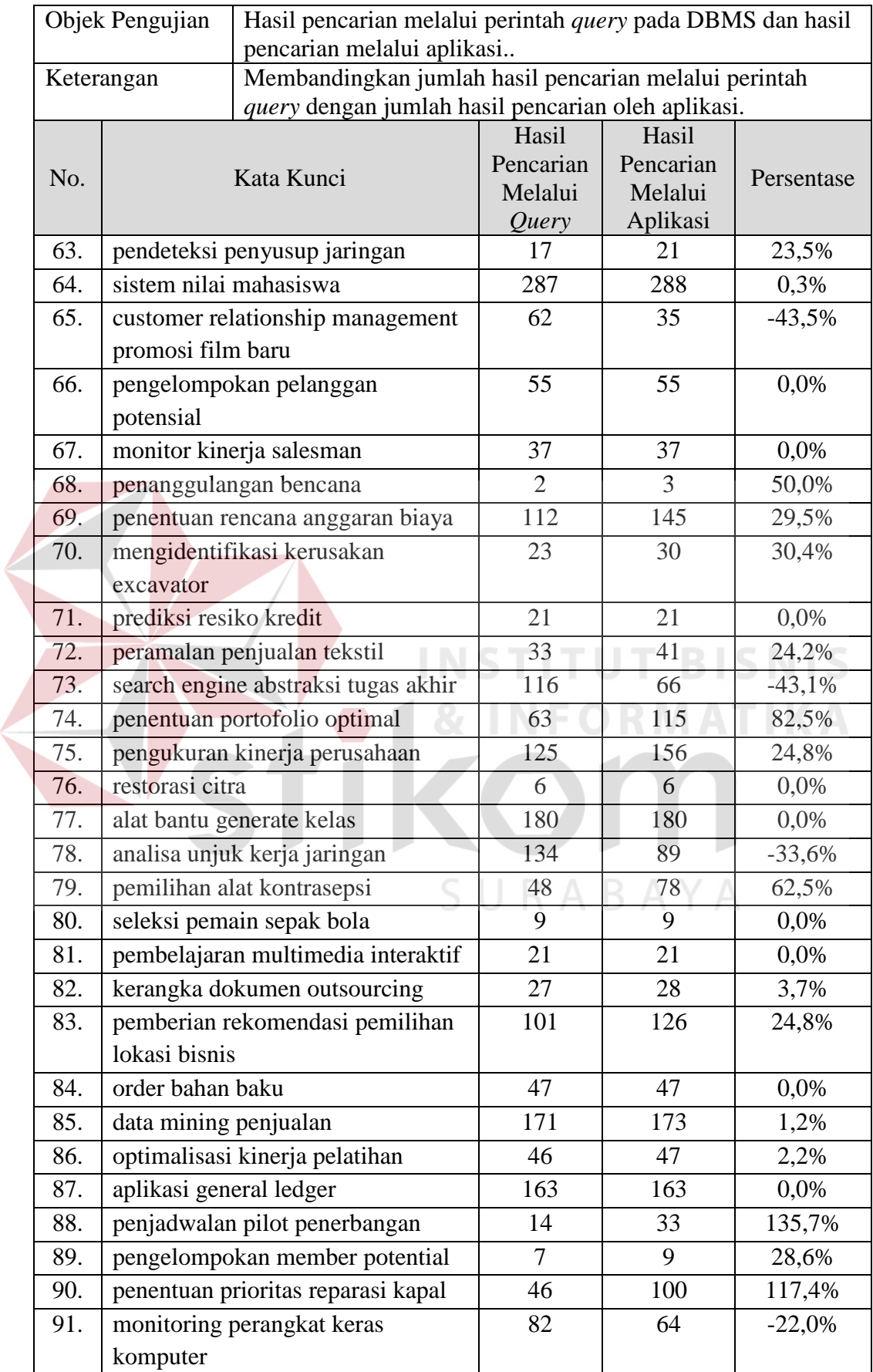

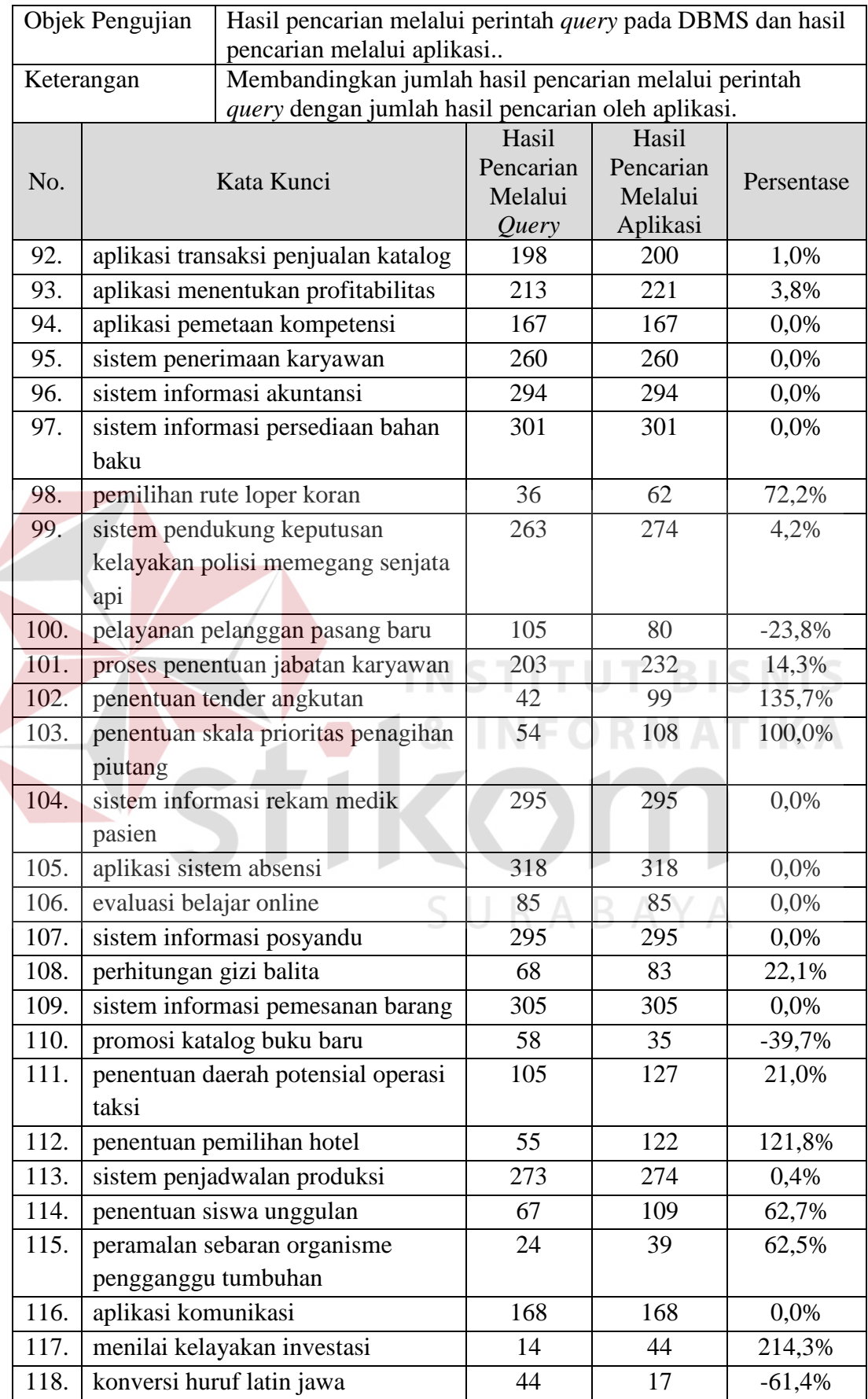

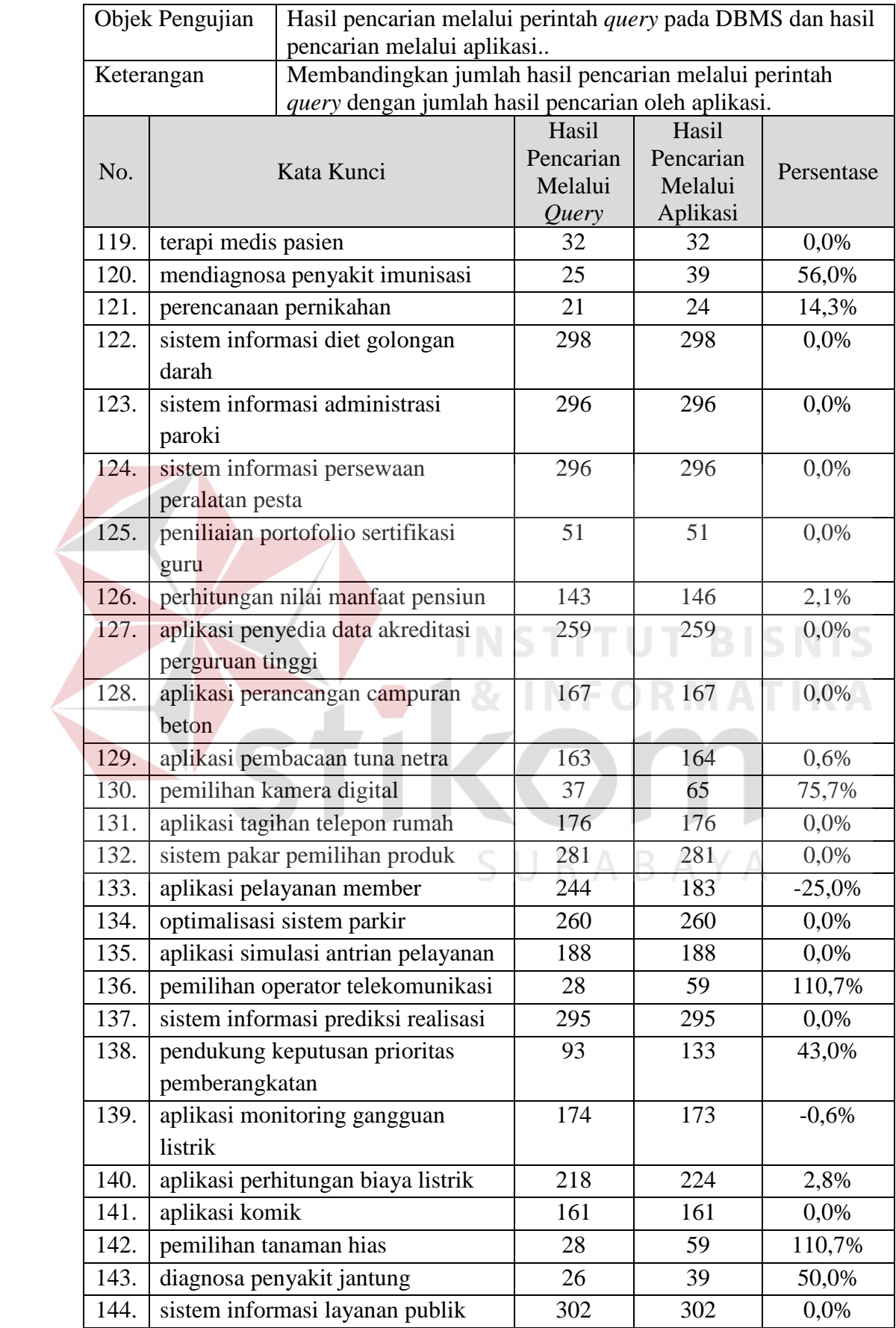

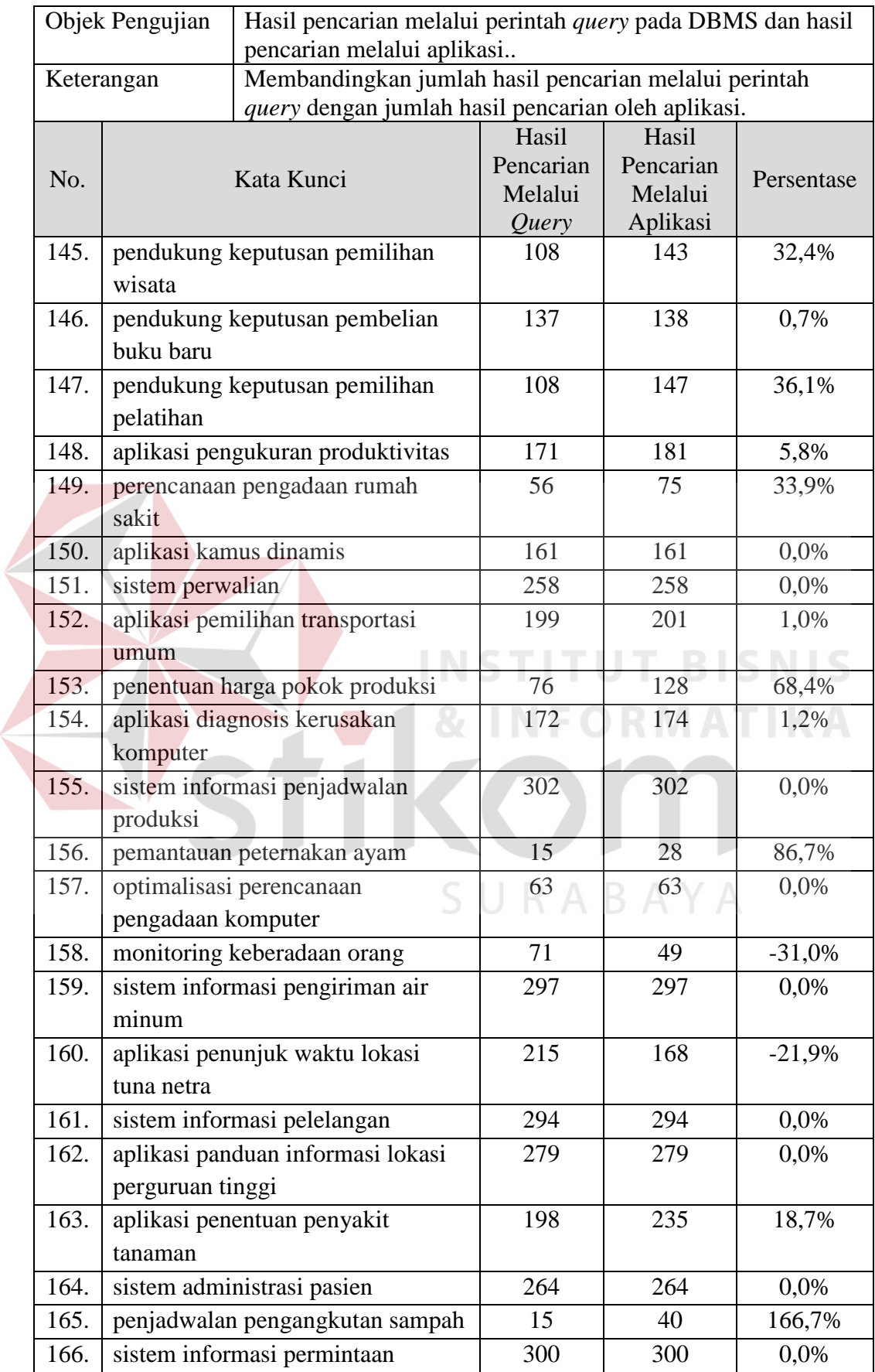

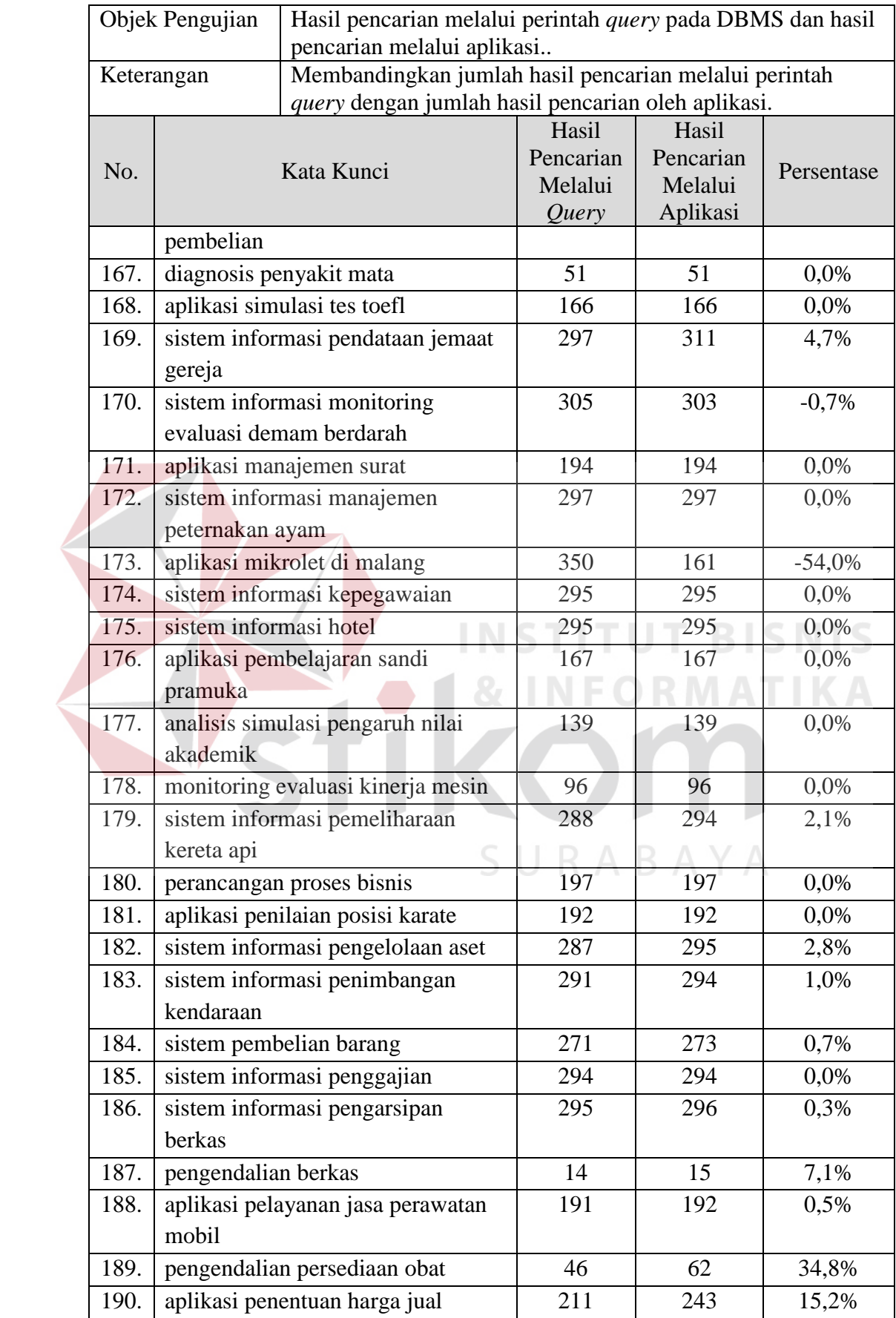

#### **4.4 Hasil Evaluasi Aplikasi**

Dari pengujian yang telah dilakukan, aplikasi mampu menjalankan fungsi-fungsi utama yaitu pengolahan dan pencarian dengan baik. Tidak terdapat fungsi yang tidak berjalan dari rencana awal pembuatan aplikasi. Namun untuk mengetahui apakah terjadi peningkatan relevansi hasil pencarian, harus dikalkulasikan kembali persentase-persentase yang dihasilkan pada Tabel 4.3.

Pada Tabel 4.3 dapat dilihat bahwa terdapat persentase yang bernilai positif dan negatif. Persentase dengan nilai positif menandakan terjadinya peningkatan hasil relevansi pencarian melalui aplikasi bila dibandingkan menggunakan *query*. Persentase dengan nilai negatif menandakan sebaliknya, bahwa terjadi penurunan jumlah hasil pencarian pada aplikasi bila dibandingkan dengan pencarian melalui *query*. Adapun alasan mengapa terjadi penurunan hasil pencarian adalah sebagai berikut:

- 1. Pada percobaan ke-11, kata "komputasi" menjadi "komputas" akibat aplikasi menganggap akhiran –i harus dihapuskan dan kata "komputasi" tidak terdapat pada kata dasar Bahasa Indonesia.
- 2. Pada percobaan ke-62 dan ke-73, kata "akhir" termasuk daftar kata *stopword* menurut Tala sehingga dihapus oleh aplikasi.
- 3. Pada percobaan ke-65, ke-100, dan ke-110, kata "baru" termasuk daftar kata *stopword* menurut Tala sehingga dihapus oleh aplikasi.
- 4. Pada percobaan ke-78, kata "analisa" bukan termasuk dalam kata dasar Bahasa Indonesia.
- 5. Pada percobaan ke-91, ke-139, ke-158, dan ke-170, terdapat kata "memonitoring" yang bukan termasuk kata baku atau kata serapan.
- 6. Pada percobaan ke-118, Terdapat kesalahan proses *stemming* pada kata "konversi". Beberapa kata "mengkonversi" dan "dikonversikan" tidak menjadi bentuk kata dasar "konversi".
- 7. Pada percobaan ke-133, kata "member" mengalami kesalahan dalam proses *stemming*.
- 8. Pada percobaan ke-160, kata "waktu" termasuk daftar kata *stopword* menurut Tala sehingga dihapus oleh aplikasi.
- 9. Pada percobaan ke-170, kata "di" termasuk daftar kata *stopword* menurut Tala sehingga dihapus oleh aplikasi.

Berdasarkan hasil pengujian, dapat diperoleh data-data sebagai berikut:

- 1. Jumlah percobaan yang mengalami kenaikan hasil pencarian: 97.
- 2. Jumlah percobaan yang mengalami penurunan hasil pencarian: 15.
- 3. Jumlah percobaan yang tidak mengalami perubahan: 78.
- 4. Persentase kenaikan terbesar: 214,3%.
- 5. Persentase penurunan terbesar: -61,4%.
- 6. Persentase rata-rata keseluruhan: 14,3%.  $R A B A Y A$
- 7. Persentase rata-rata penurunan: -30,3%.
- 8. Persentase rata-rata kenaikan: 32,6%.

Dari data-data yang diperoleh, dapat dihasilkan informasi bahwa jumlah percobaan yang mengalami peningkatan hasil relevansi lebih banyak dibandingkan percobaan yang mengalami penurunan maupun yang tidak mengalami perubahan. Untuk menentukan tingkat persentase kenaikan, hanya diperhatikan persentase-persentase yang mengalami kenaikan saja.